# **Validation électronique des Demandes de remboursement**

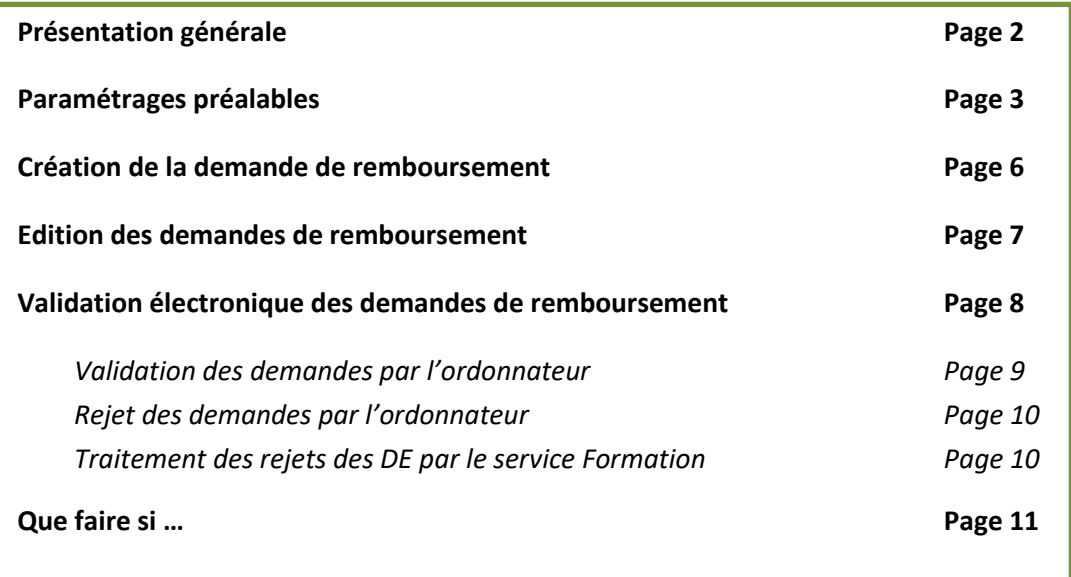

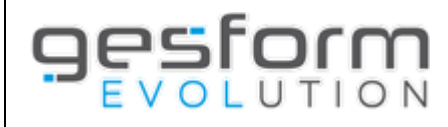

# **Présentation générale**

Les demandes de remboursement créées dans Gesform Evolution doivent être validées par un ordonnateur interne ou externe à l'établissement, afin d'être mises en paiement auprès de l'ANFH.

Après création de la demande de remboursement dans Gesform Evolution, l'édition de la fiche définitive et la signature de cette dernière peuvent être évitées par la mise en place de la validation électronique des demandes de remboursement par un ordonnateur. Cette option est activable depuis le menu *PLAN / PARAMETRES / PARAMETRAGE SITE*.

Cette possibilité permet à un ordonnateur de valider électroniquement tous les types de demandes de remboursements (agent / organisme / prestataire / établissement).

Si les demandes de remboursement sont considérées non conformes par l'ordonnateur, ce dernier pourra les rejeter pour permettre au service formation de retraiter les demandes de remboursement.

Un profil spécifique « Ordonnateur » est créé et doit être associé à un utilisateur rattaché à un agent interne ou externe qui aura préalablement été enregistré par la délégation territoriale dans les contacts établissement, en tant qu'ordonnateur (nouvelle fonction de contact). Un contrôle est opéré par Gesform Evolution pour s'assurer que le mail du contact établissement et le mail de connexion de l'utilisateur de Gesform Evolution soient identiques.

L'ordonnateur est alerté quotidiennement par mail tant que des DE sont en attente de validation de sa part, afin que ce dernier puisse se connecter à Gesform pour procéder au contrôle et à la validation des factures et demande de remboursement.

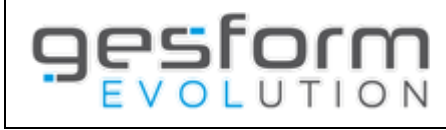

# **Paramétrages préalables**

#### **OPTION VALIDATION ELECTRONIQUE DES DEMANDES DE REMBOURSEMENT**

Cette option est facultative et ne concerne que les établissements souhaitant mettre à disposition de l'ordonnateur, un accès à Gesform Evolution pour la validation électronique des demandes de remboursement.

Si cette option n'est pas mise en place, la validation des demandes de remboursement est réalisée par le service formation, après retour signé de la fiche définitive par l'ordonnateur.

#### **1.** Création par la délégation territoriale du contact établissement avec la fonction associée ORDONNATEUR

Ce paramétrage doit être réalisé **en amont** par la délégation territoriale. Le directeur de l'établissement doit communiquer par mail au délégué territorial ANFH, les Nom / Prénom / Téléphone et Mail de la personne désignée en tant qu'ordonnateur, et mettre ce dernier en copie. Une attention particulière doit être apportée sur l'adresse mail de ce contact.

Lorsque le contact est créé ou modifié par la délégation territoriale, une notification pour les établissements dans le menu message sur GE est affichée en cochant la rubrique « **référentiel** ».

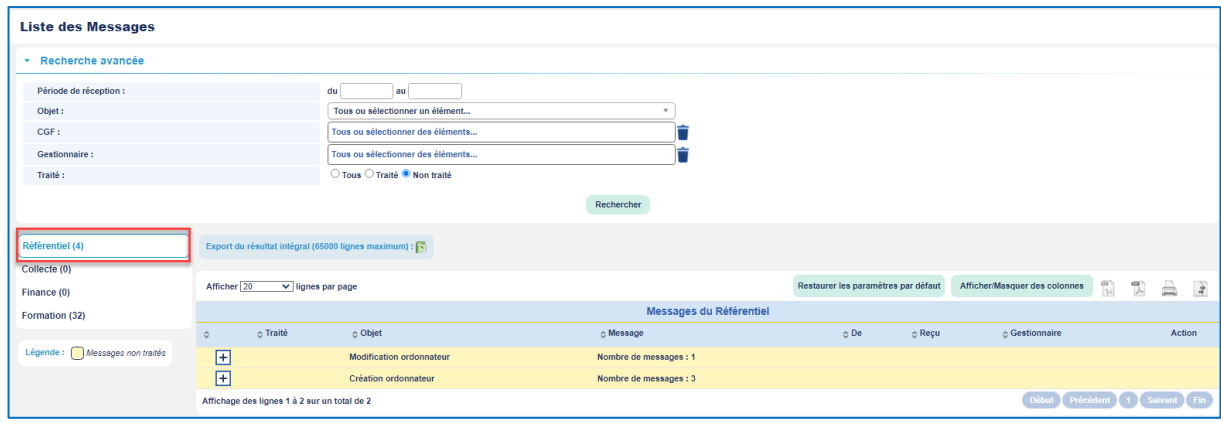

### **2.** Création par l'administrateur de l'établissement du profil « **ORDONNATEUR** » (si ce profil n'existe pas dans Gesform Evolution)

Dans le menu *ADMINISTRATION / PROFIL*, créer un nouveau profil « Ordonnateur ».

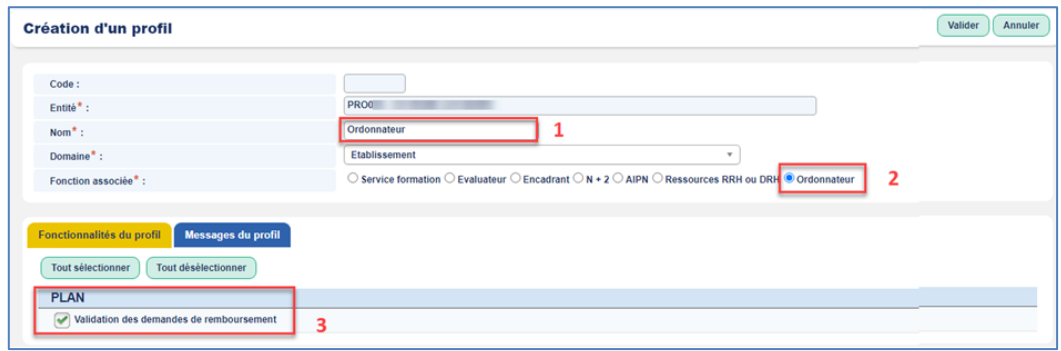

- 1. Saisir le nom du profil
- 2. Sélectionner la fonction associée « Ordonnateur ».
- 3. Cocher la fonctionnalité du profil « validation des demandes de remboursement », si cette dernière n'est pas cochée.

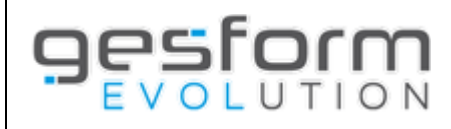

 $\overline{\phantom{m}}$ 

**3.** Création / modification par l'administrateur de l'établissement de l'utilisateur dans Gesform Evolution avec le profil ORDONNATEUR.

Dans le menu *ADMINISTRATION / UTILISATEUR*

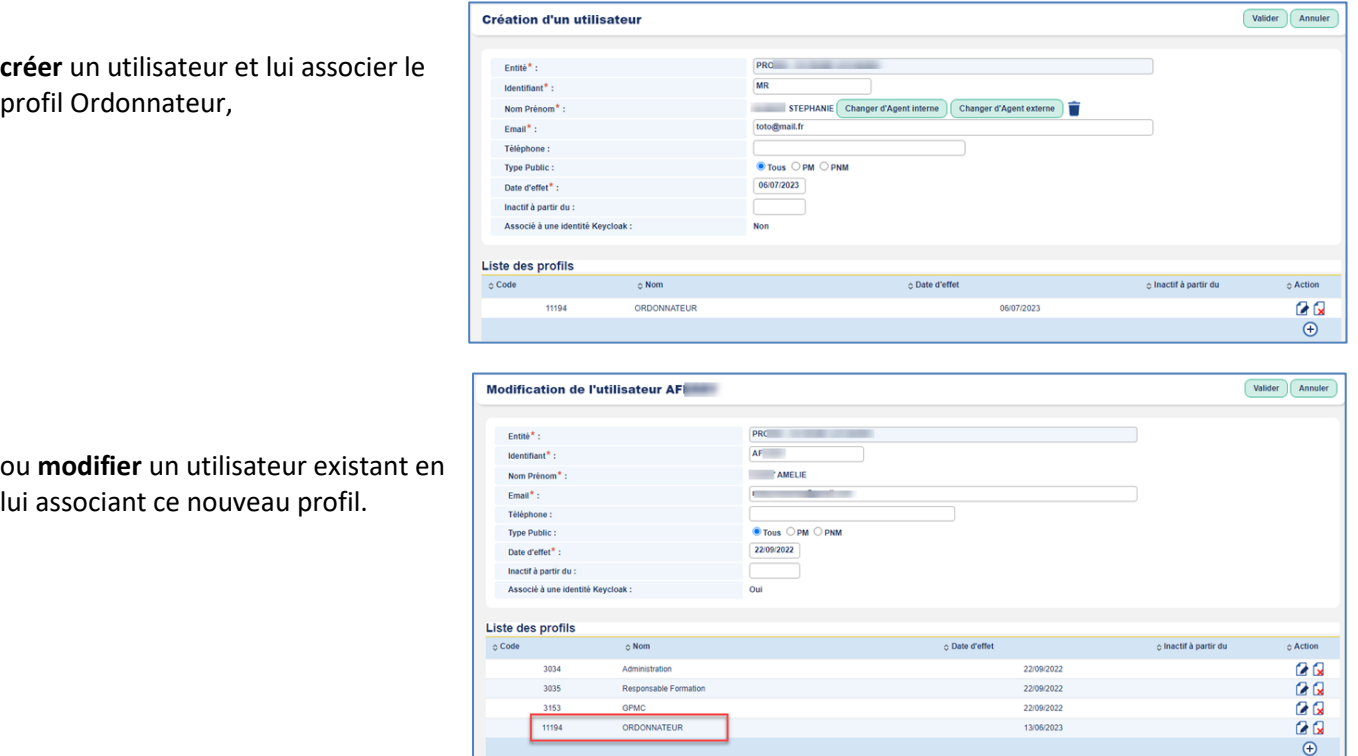

Lors de l'ajout du profil ordonnateur à l'utilisateur, il est possible de déterminer une priorité qui déterminera l'ordre d'affichage, dans la liste déroulante du choix de l'ordonnateur, lors de la création de la demande de remboursement.

Si la priorité n'est pas définie, la liste des ordonnateurs s'affichera dans la création des demandes de remboursement, par ordre alphabétique.

Aucun périmètre de droit n'est à renseigner pour le profil « Ordonnateur ».

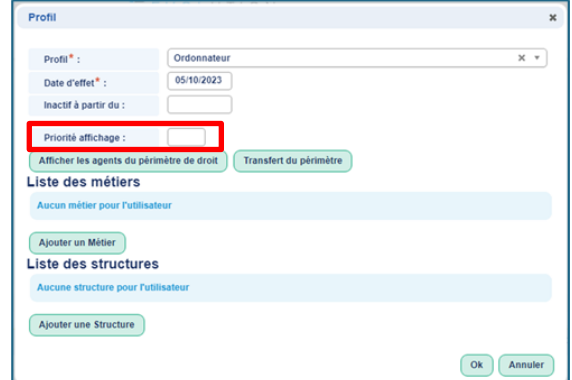

Un contrôle est opéré par Gesform Evolution, lors de la validation, afin de s'assurer que les informations saisies soient strictement identiques au contact créé par la délégation territoriale.

Si l'utilisateur n'est pas référencé dans les contacts établissement, Gesform Evolution affiche un message : « *L'utilisateur ne peut pas avoir de profil Ordonnateur car son email n'est pas référencé dans un contact de l'établissement ayant la fonction Ordonnateur. Demander à votre délégation territoriale ANFH d'ajouter ce contact pour votre établissement ».*

L'administrateur de l'établissement doit prévenir l'ordonnateur que son compte GE est créé et qu'il peut initialiser son mot de passe via le lien « mot de passe oublié » de [https://ge.gesform.fr](https://ge.gesform.fr/). Si l'utilisateur possède déjà un compte GE, la génération du mot de passe n'est pas nécessaire. Lors de sa connexion à GE, le profil « Ordonnateur » lui sera proposé en plus de celui (ceux) existant(s).

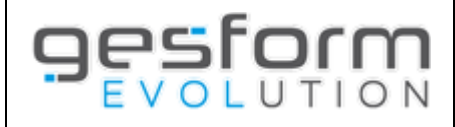

### **4.** Activation par l'établissement de la fonctionnalité de validation électronique.

Le paramétrage se réalise dans le menu *PLAN / PARAMETRES / PARAMETRAGE SITE*. Cocher la case « *Validation électronique des demandes de remboursement* » pour permettre à l'ordonnateur d'accéder à l'écran de validation.

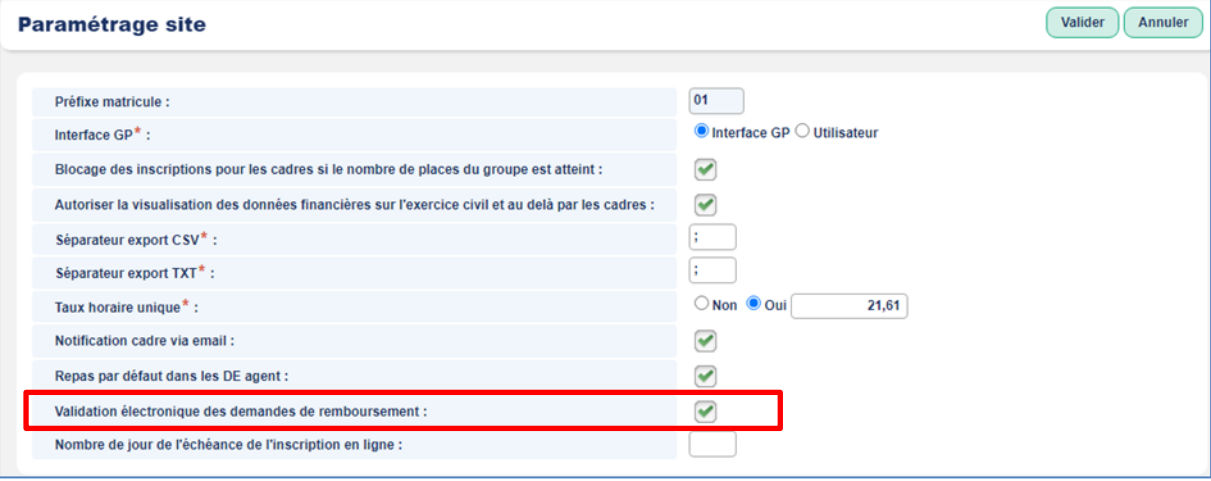

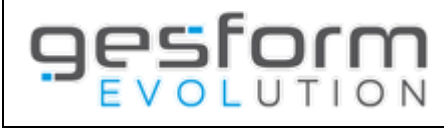

## **Création de la demande de remboursement**

Il est possible d'identifier le nom de l'ordonnateur lors de la création des demandes de remboursement. Cette zone est affichée dans l'onglet « bénéficiaire », après la zone « gestionnaire » et est facultative. Dans la liste déroulante, s'affiche l'ensemble des ordonnateurs déclarés. L'ordre d'affichage des ordonnateurs peut être paramétré *(Cf. page 4)*

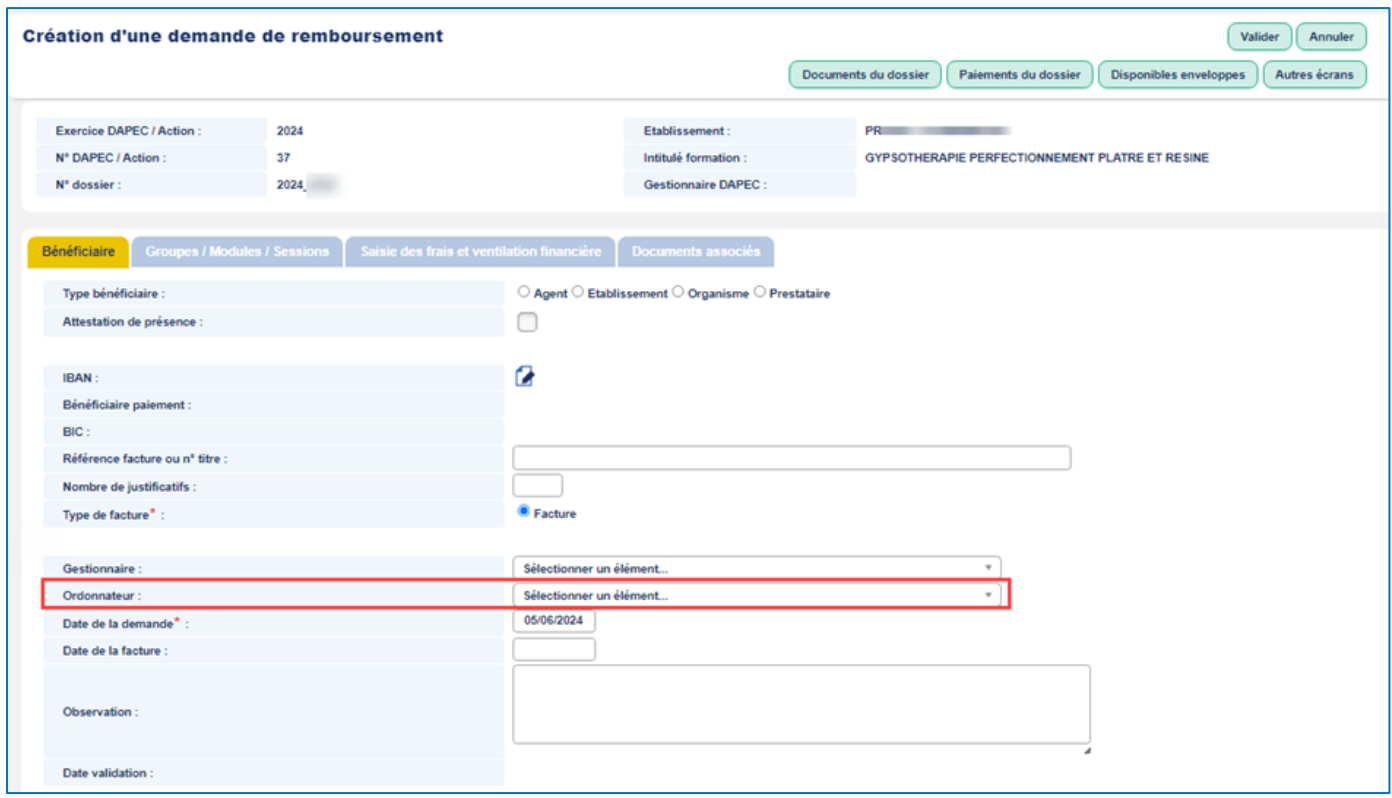

- Si le nom de l'ordonnateur est identifié dans la demande de remboursement, seul ce dernier reçoit le mail l'invitant à se connecter à Gesform pour la validation de(s) DE. Seul cet ordonnateur aura la possibilité de valider la demande de remboursement.
- Si le nom de l'ordonnateur n'est pas identifié dans la DE, tous les ordonnateurs déclarés reçoivent le mail les invitant à se connecter à Gesform pour la validation de(s) DE.

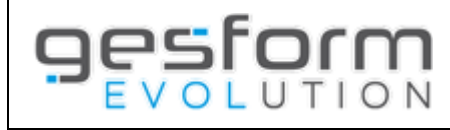

# **Edition de la demande de remboursement**

Après création de la demande de remboursement, Gesform Evolution affiche une fenêtre pour tous les types de demandes de remboursement.

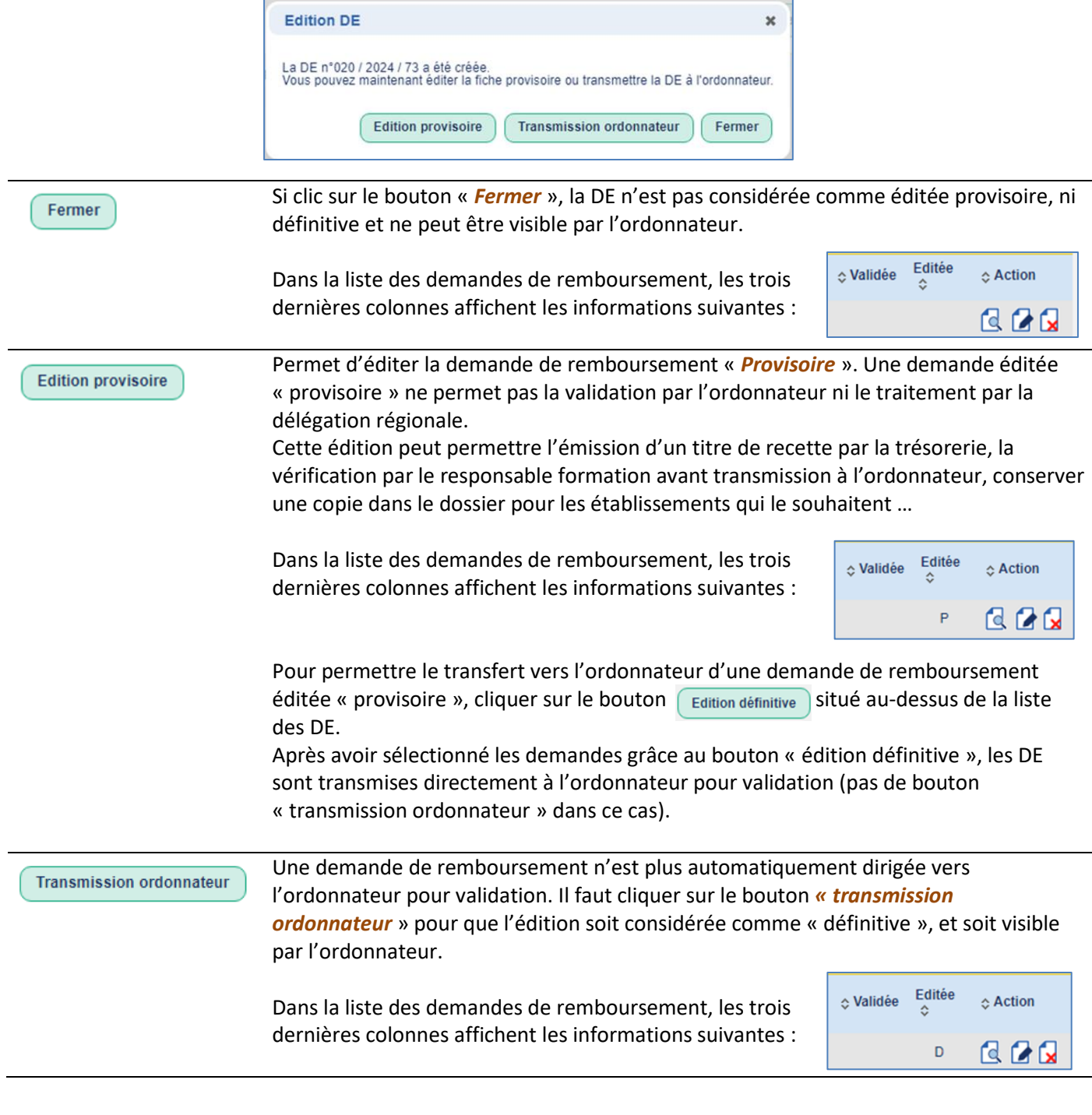

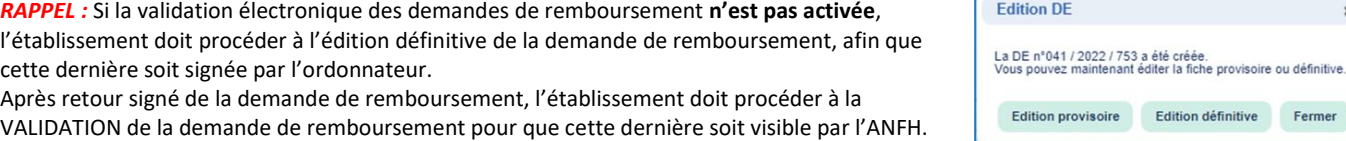

 $\pmb{\varkappa}$ 

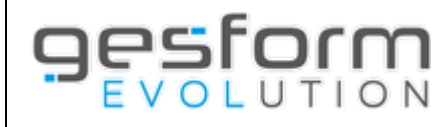

Si des demandes de remboursement ont été créées par le service formation, l'ordonnateur reçoit un mail l'invitant à se connecter à Gesform Evolution.

Tant que des demandes de remboursement (au moins 1) sont à valider électroniquement par l'ordonnateur, un mail quotidien (du lundi au dimanche) est envoyé à l'ordonnateur à 8h chaque matin afin que la délégation ANFH puisse les traiter dans les meilleurs délais :

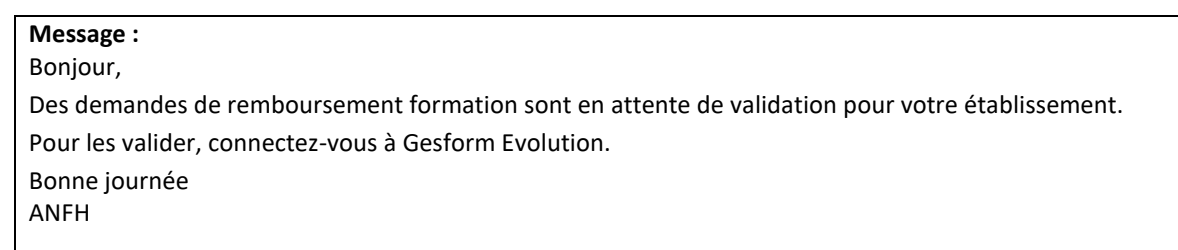

Le code de l'Ets dans lequel l'ordonnateur doit valider ces DE **est matérialisé dans l'Objet de ce mail quotidien** (dans le cas où l'ordonnateur valide des DE via Gesform Evolution dans plusieurs Ets). L'email Expéditeur **[noreply@anfh.fr](mailto:noreply@anfh.fr)** ne doit pas être filtré par un dispositif antispam (liste blanche).

Seul le profil « Ordonnateur » permet de valider les demandes de remboursement. Si un utilisateur possède plusieurs profils, il faut impérativement se connecter avec le profil « ordonnateur » pour accéder au menu.

L'ordonnateur peut valider les demandes de remboursement dans le *menu PLAN / VALIDATION DES DEMANDES DE REMBOURSEMENT*.

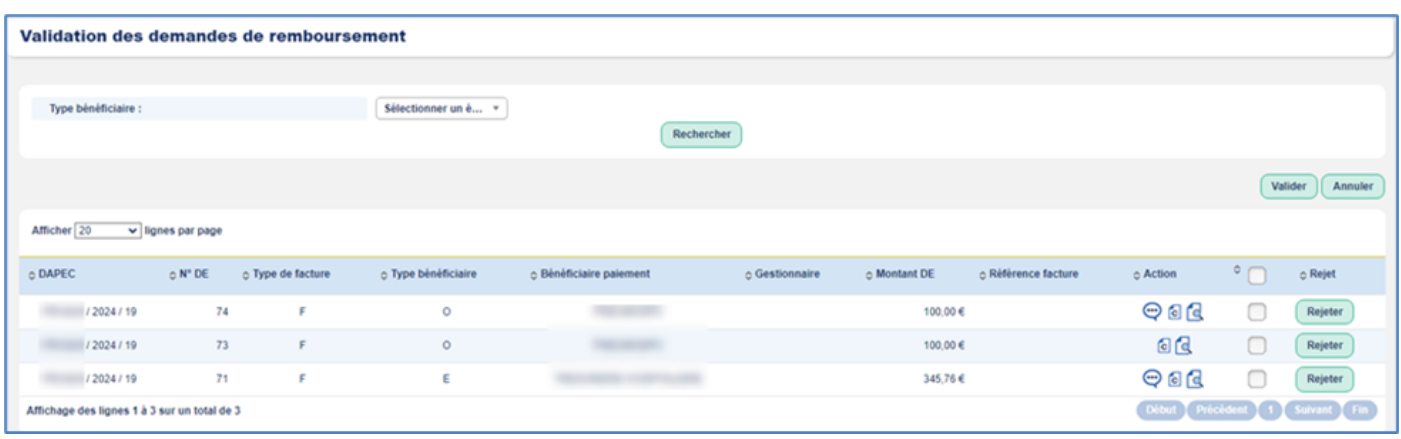

Un critère de sélection est proposé pour filtrer sur le type de bénéficiaire : Agent / Organisme / Etablissement / Prestataire.

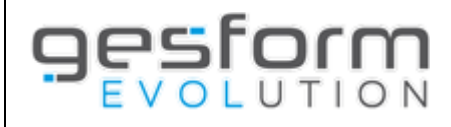

Dans la colonne ACTION, trois icônes sont présentes :

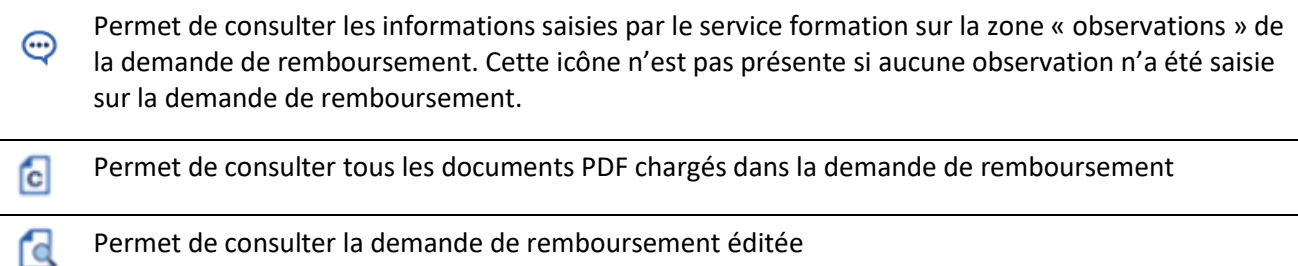

Deux cas de figure peuvent se présenter à l'ordonnateur : la validation de la demande ou le rejet de la demande.

La validation de la demande suppose que l'ordonnateur a procédé aux contrôles nécessaires et accepte la mise en paiement par l'ANFH.

Le rejet de la demande permet saisir un motif de rejet qui sera visible par le service formation pour correction de la demande.

#### **VALIDATION DES DEMANDES PAR L'ORDONNATEUR**

L'ordonnateur doit cocher les demandes à valider (case à cocher avant le bouton « rejeter »). Un message s'affiche lui permettant de confirmer ses choix.

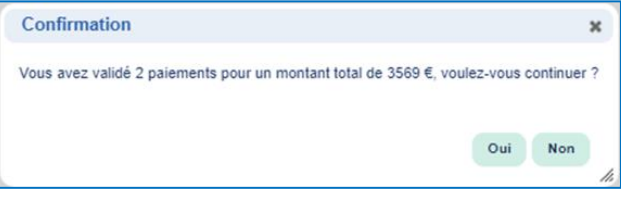

Après avoir répondu Oui, un mail est également envoyé à l'ordonnateur.

**Objet :** Validation électronique des DE de *[code Etablissement]* par *[nom de l'utilisateur*] le *[date de la validation]* **Message :** Bonjour, Vous avez validé xxx paiements pour un montant total de xxxx,xx € sur la semaine [*numéro de la semaine*]. Si vous n'êtes pas à l'origine de cette validation, merci de contacter l'administrateur GE de votre Etablissement.

Cordialement, ANFH

La validation par l'ordonnateur permet à la délégation territoriale de visualiser les demandes de remboursement et de réaliser ses contrôles pour la mise en paiement.

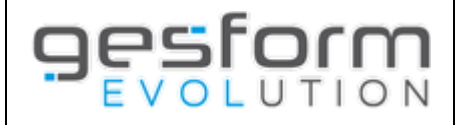

#### **REJET DES DEMANDES PAR L'ORDONNATEUR**

Sur la liste des demandes à valider, un bouton | Rejeter | permet à l'ordonnateur de saisir un motif de rejet.

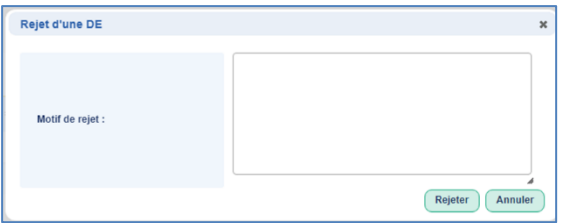

La DE rejetée par l'ordonnateur disparait de la liste des DE à valider.

La DE est considérée comme non éditée / non validée et est visible par le service formation dans l'écran de recherche des demandes de remboursement avec une info-bulle dans la colonne « Validée ».

#### **TRAITEMENT DES REJETS DES DEMANDES DE REMBOURSEMENT PAR LE SERVICE FORMATION**

Les demandes de remboursement rejetées par l'ordonnateur sont visibles dans l'écran de recherche des demandes de remboursement.

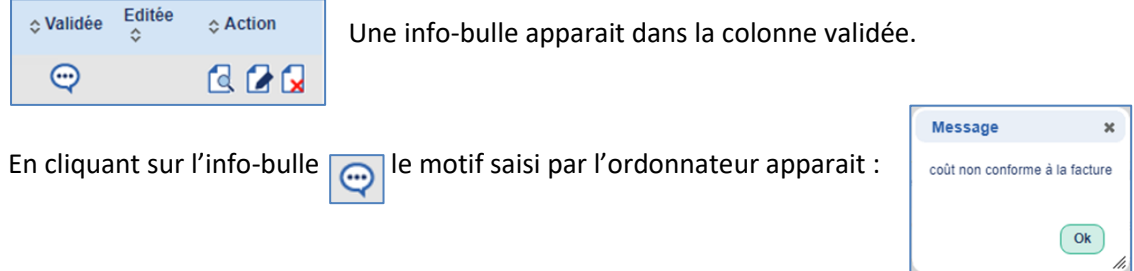

La demande de remboursement n'est plus considérée comme éditée définitive et des modifications peuvent être apportées.

Après modification de la Demande de remboursement par le service formation, une fenêtre s'affiche :

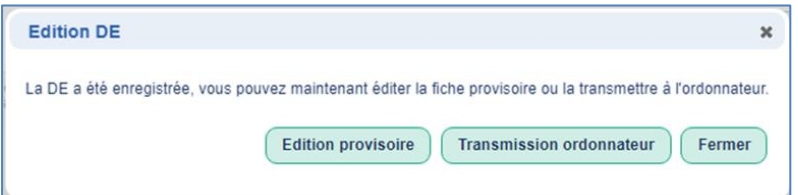

*Voir le chapitre « Edition de la demande de remboursement » pour les fonctionnalités liées aux boutons.*

**ATTENTION PARTICULIERE** : L'affichage de la demande de remboursement, une fois traitée par le service formation, conserve l'info-bulle, tant que la DE n'est pas validée par l'ordonnateur.

Si la colonne « Editée » affiche un D (*définitive*) ou P (*provisoire*), le rejet de la DE a bien été traité par le service formation. L'info-bulle disparaitra lors de la validation de la DE par l'ordonnateur.

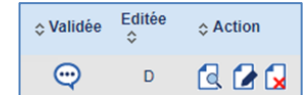

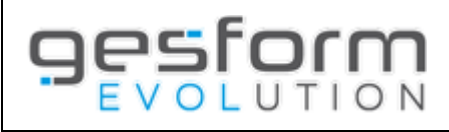

# **Que faire si …**

#### **CHANGEMENT D'ADRESSE EMAIL DE L'ORDONNATEUR**

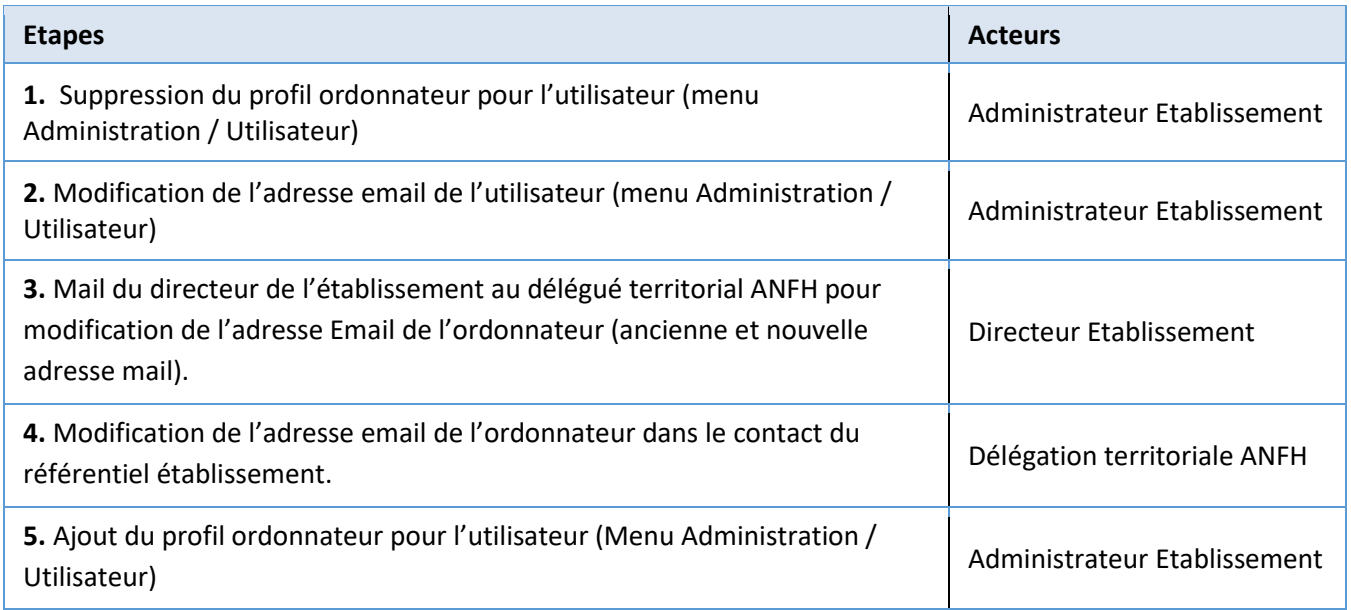